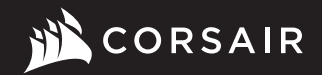

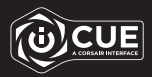

## K55 RGB PRO XT

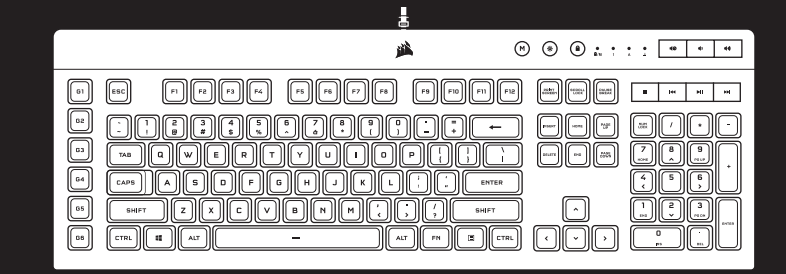

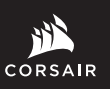

WEB: corsair.com PHONE: (888) 222-4346

SUPPORT: support.corsair.com

BLOG: corsair.com/blog

FORUM: forum.corsair.com

YOUTUBE: youtube.com/corsairhowto

© 2021 CORSAIR MEMORY Inc. All rights reserved. CORSAIR and the sails logo are registered trademarks in the United States and/or other countries. All other trademarks are the property of their respective owners. Product may vary slightly from those pictured. 49-002300 AA

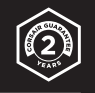

# K55 RGB PRO XT

Gaming Keyboard

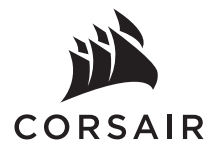

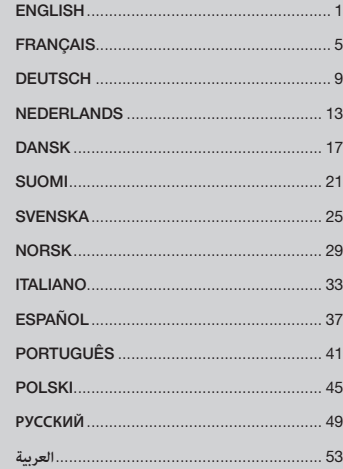

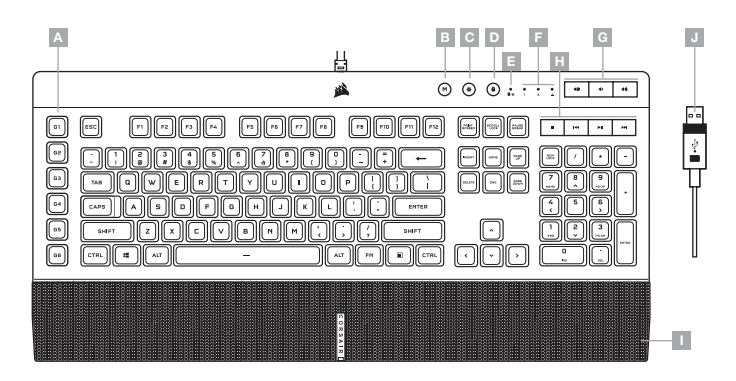

#### SETTING UP YOUR KEYBOARD

Connect keyboard USB connector (J) to an available USB 3.0 or better Type-A port on your Windows® PC, Apple Mac<sup>®</sup>, or Microsoft Xbox One<sup>®</sup>.\*

\*www.corsair.com/xbox-one-support

#### SOFTWARE MODE

When iCUE is running the keyboard operates in software mode and is controlled by iCUE.

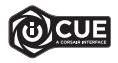

Install iCUE on a Windows® PC or Apple Mac® to connect all of your CORSAIR iCUE compatible products together in a single interface, giving you complete control of everything from lighting to powerful macros. Download iCUE from www.corsair.com/downloads.

When playing iCUE-integrated games your RGB lighting dynamically reacts to in-game actions and events in real-time. Learn more at www.corsair.com/icue.

#### HARDWARE MODE

When iCUE is not running or the keyboard is connected to a device that does not support iCUE, the keyboard operates in hardware mode which uses lighting settings and recorded macros saved onboard.

- A SIX MACRO G-KEYS
- **B** MACRO RECORD HOTKEY
- C BRIGHTNESS HOTKEY
- **D** WINDOWS LOCK HOTKEY
- $E -$  WINDOWS LOCK / MACRO RECORDING INDICATOR
- F NUM, CAPS, AND SCROLL LOCK INDICATORS
- G VOLUME HOTKEYS
- H MEDIA HOTKEYS
- I DETACHABLE PALM REST
- J USB KEYBOARD CONNECTOR

#### FACTORY RESET

To clear the onboard memory, hold the ESC key while plugging in the USB keyboard connector (J), then release the ESC key after two seconds. The keyboard will then power on normally and be reset to factory defaults.

#### HARDWARE LIGHTING

Keyboard lighting effects can be controlled via the onboard shortcuts below when iCUE is not running or the keyboard is connected to a device that does not support iCUE.

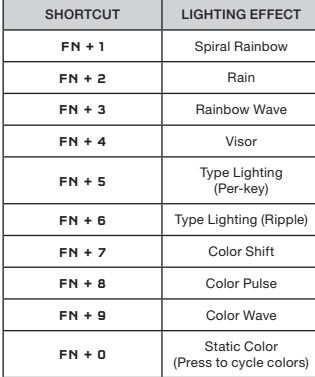

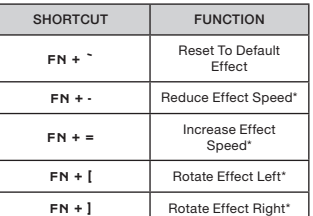

\*Functions supported on select effects.

#### ENGLISH ENGLISH

#### MACRO RECORDING

Macros can be recorded at any time via onboard commands. In hardware mode your macros are recorded to onboard storage and in software mode your macros are recorded to the current iCUE profile.

To record a macro:

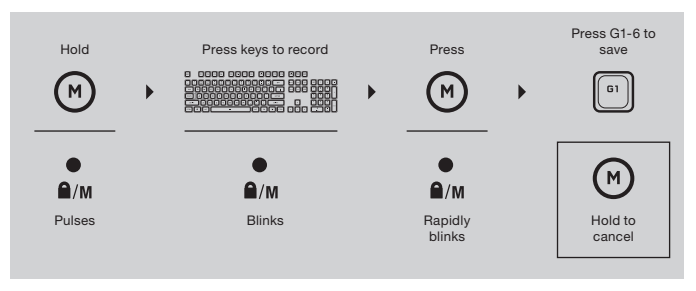

#### To clear a recorded macro:

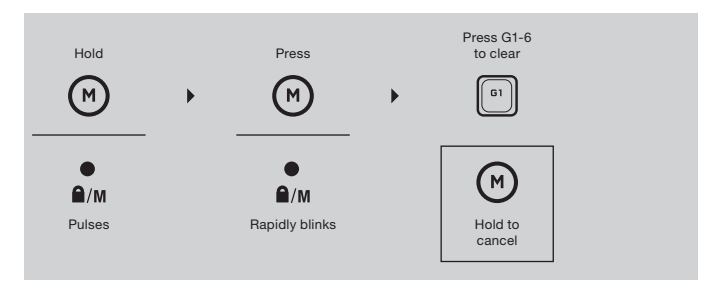

#### WINDOWS LOCK MODE

٠e

Press the Windows lock hotkey (D) to disable the Windows key to prevent accidental keypresses that could interrupt your game. With iCUE you can program this key to also disable other contextual menu key presses.

#### PRÉSENTATION DU CLAVIER

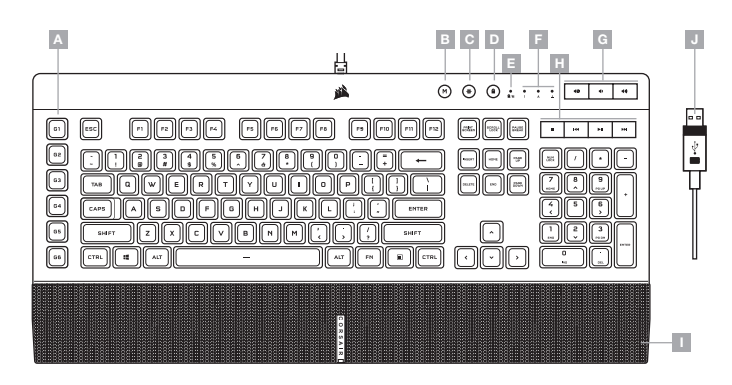

#### CONFIGURATION DU CLAVIER

Branchez les connecteurs USB du clavier (J) à des ports USB 3.0 ou, mieux, de Type-A sur votre PC Windows®, Apple Mac® ou Microsoft Xbox One®.\*

\*www.corsair.com/xbox-one-support

#### MODE LOGICIEL

Lorsqu'iCUE est en cours d'exécution, le clavier fonctionne en mode logiciel et est contrôlé par iCUE.

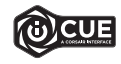

Installez iCUE sur un PC Windows® ou Apple Mac® pour connecter tous vos produits compatibles avec CORSAIR iCUE via une seule interface et obtenez ainsi un contrôle complet, de l'éclairage aux macros puissantes. Téléchargez iCUE sur le site www.corsair.com/downloads.

Lorsque vous jouez à des jeux compatibles iCUE, l'éclairage RGB réagit dynamiquement aux actions et événements du jeu en temps réel. Plus d'informations sur www.corsair.com/icue.

#### MODE MATÉRIEL

Lorsqu'iCUE n'est pas en cours d'exécution ou que le clavier est connecté à un périphérique ne prenant pas en charge iCUE, le clavier fonctionne en mode matériel qui utilise alors les paramètres d'éclairage et les macros enregistrées sauvegardés en interne.

- A SIX TOUCHES G DE MACRO
- B RACCOURCI D'ENREGISTREMENT D'UNE MACRO
- C RACCOURCI DE LUMINOSITÉ
- **D** RACCOURCI DE VERROUILLAGE WINDOWS
- E VOYANT ENREGISTREMENT D'UNE MACRO / VERROUILLAGE WINDOWS
- F VOYANTS VERROUILLAGE NUMÉRIQUE, VERROUILLAGE DES MAJUSCULES ET VERROUILLAGE DU DÉFILEMENT
- G RACCOURCIS DE VOLUME
- H RACCOURCIS MULTMÉDIA
- I REPOSE-POIGNET AMOVIBLE
- J CONNECTEUR USB CLAVIER

#### RÉINITIALISATION DES PARAMÈTRES PAR DÉFAUT

Pour effacer la mémoire intégrée, maintenez la touche Échap enfoncée pendant deux secondes tout en connectant le câble USB (J) à votre système. Le clavier s'allume ensuite normalement et ses paramètres par défaut sont réinitialisés.

#### ÉCLAIRAGE MATÉRIEL

Les effets lumineux du clavier peuvent être contrôlés par les raccourcis intégrés ci-dessous lorsqu'iCUE n'est pas en cours d'exécution ou lorsque le clavier est connecté à un périphérique ne prenant pas en charge iCUE.

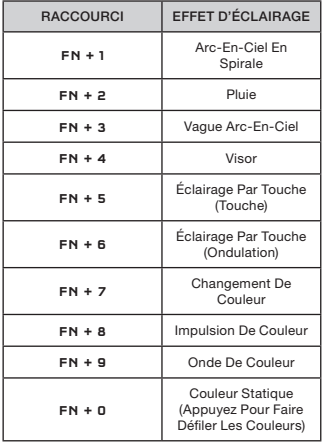

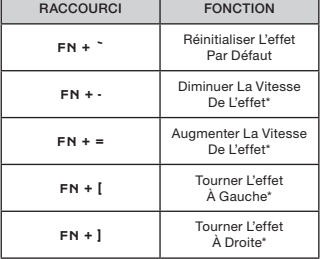

\*Fonctions prises en charge sur une sélection d'effets.

#### ENREGISTREMENT D'UNE MACRO

Vous pouvez enregistrer une macro à tout moment par le biais des commandes intégrées. En mode matériel, vos macros sont sauvegardées dans le stockage intégré, tandis qu'en mode logiciel elles le sont dans votre profil iCUE actuel.

Pour enregistrer une macro:

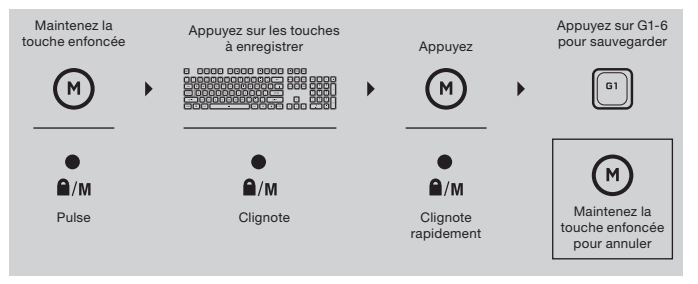

#### Pour supprimer une macro enregistrée:

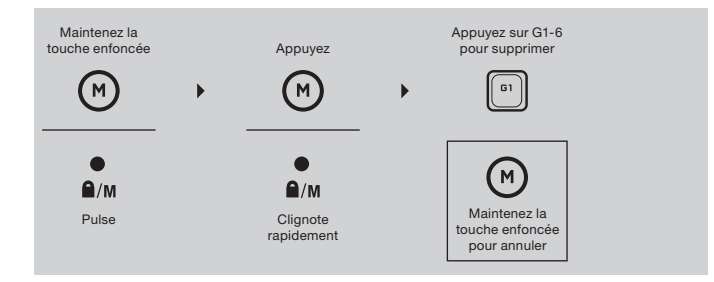

#### MODE DE VERROUILLAGE WINDOWS

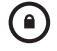

Appuyez sur le raccourci de verrouillage Windows (D) pour désactiver la touche Windows et ainsi éviter les pressions de touche accidentelles qui pourraient interrompre votre partie. Avec iCUE, vous pouvez programmer cette touche pour qu'elle désactive aussi d'autres pressions de touche du menu contextuel.

#### KENNENLERNEN DER TASTATUR

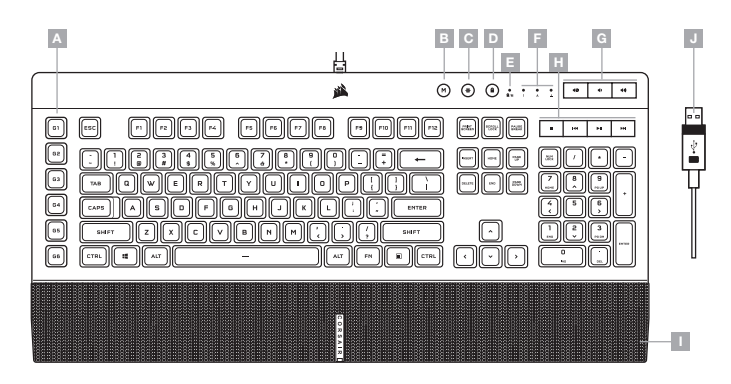

#### EINRICHTEN DER TASTATUR

Schließen Sie die USB-Stecker (J) Ihrer Tastatur an freie USB 3.0- oder besser Typ A-Anschlüsse Ihres Windows®-PC, Ihres Apple Mac® oder Ihrer Microsoft Xbox One® an.\*

\*www.corsair.com/xbox-one-support

#### **SOFTWAREMODUS**

Bei Ausführung von iCUE operiert die Tastatur im Softwaremodus und wird von iCUE gesteuert.

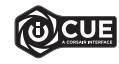

Installieren Sie iCUE auf einem Windows®-PC oder Apple Mac®, um all Ihre mit CORSAIR iCUE kompatiblen Produkte über eine zentrale Benutzeroberfläche zu vernetzen, sodass Sie die komplette Kontrolle über alle Funktionen erhalten – von der Beleuchtung bis zu leistungsstarken Makros. Laden Sie iCUE unter www.corsair.com/downloads herunter.

Beim Spielen von iCUE-integrierten Spielen reagiert Ihre RGB-Beleuchtung dynamisch und in Echtzeit auf Aktionen und Ereignisse im Spiel. Weitere Informationen erhalten Sie unter www.corsair.com/icue.

#### HARDWAREMODUS

Wenn iCUE nicht ausgeführt wird oder die Tastatur mit einem Gerät verbunden ist, das iCUE nicht unterstützt, operiert die Tastatur im Hardwaremodus und verwendet die im Onboard-Speicher hinterlegten Beleuchtungseinstellungen und Makros.

- A SECHS G-TASTEN FÜR MAKROS
- B HOTKEY FÜR MAKROAUFZEICHNUNG
- C HOTKEY FÜR HELLIGKEIT
- **D** HOTKEY ZUR SPERRUNG DER WINDOWS-TASTE
- E ANZEIGE FÜR WINDOWS-TASTENSPERRUNG J USB-TASTATURSTECKER / MAKROAUFZEICHNUNG
- F ANZEIGEN FÜR NUM LOCK, CAPS LOCK UND SCROLL LOCK
- G HOTKEYS FÜR LAUTSTÄRKE
- H HOTKEYS FÜR MEDIEN
- I ABNEHMBARE HANDGELENKSTÜTZE

#### ZURÜCKSETZEN AUF WERKSEINSTELLUNG

Um den internen Speicher zu löschen, schließen Sie das USB-Kabel (J) bei gedrückter ESC-Taste an Ihr System an. Lassen Sie die ESC-Taste erst nach zwei Sekunden wieder los. Die Tastatur fährt danach normal hoch und wird auf die Werkseinstellungen zurückgesetzt.

#### HARDWARE-BELEUCHTUNG

Wenn iCUE nicht ausgeführt wird oder die Tastatur an ein Gerät angeschlossen ist, das iCUE nicht unterstützt, können Sie Tasten-Beleuchtungseffekte über die unten aufgeführten Onboard-Tastenkürzel steuern.

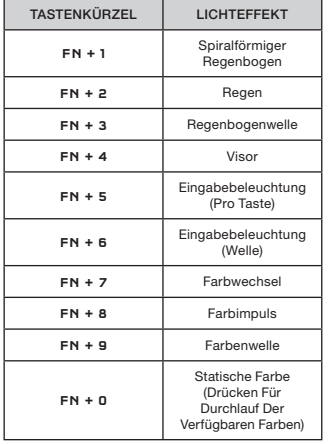

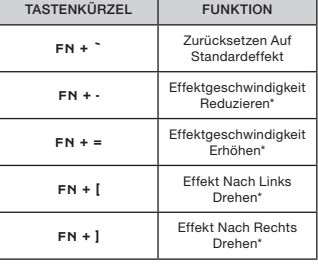

\*Funktionen für Effektauswahl unterstützt.

#### MAKROAUFZEICHNUNG

Makros können jederzeit über Onboard-Befehle aufgezeichnet werden. Im Hardwaremodus werden Ihre Makros im Onboard-Speicher aufgezeichnet, und im Softwaremodus werden Makros im aktuellen iCUE-Profil aufgezeichnet.

So zeichnen Sie ein Makro auf:

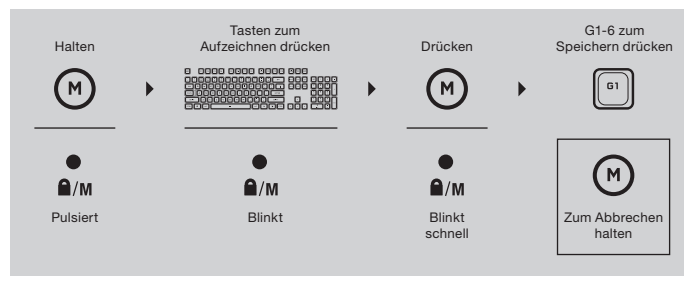

#### So löschen Sie ein aufgezeichnetes Makro:

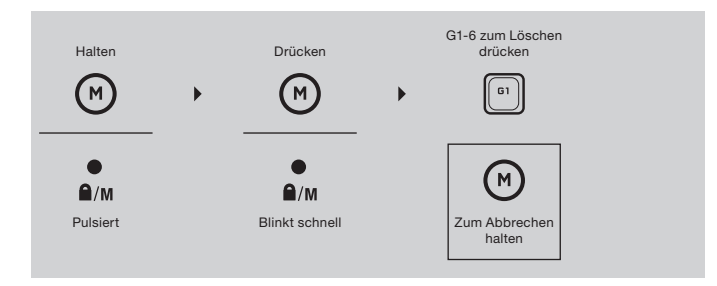

#### WINDOWS-SPERRMODUS

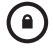

Drücken Sie den Hotkey zum Sperren der Windows-Taste (D), um die Windows-Taste zu deaktivieren und versehentliche Tastenbetätigungen, die Ihr Spiel unterbrechen könnten, zu vermeiden. Mit iCUE können Sie diese Taste so programmieren, dass auch andere Kontextmenü-Tastenbetätigungen deaktiviert werden.

#### HET TOETSENBORD LEREN KENNEN

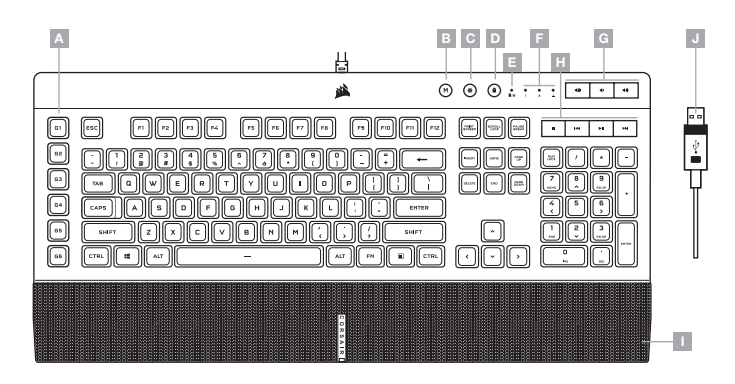

#### HET TOETSENBORD INSTELLEN

Verbind de USB-aansluitingen (J) van het toetsenbord met beschikbare USB 3.0- of de betere type-Apoorten op uw Windows® PC, Apple Mac® of Microsoft Xbox One®.\*

\*www.corsair.com/xbox-one-support

#### SOFTWAREMODUS

Wanneer iCUE is ingeschakeld, staat het toetsenbord in de softwaremodus en wordt door iCUE bestuurd.

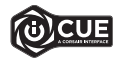

Installeer iCUE op een Windows®-pc of Apple Mac® om al uw CORSAIR iCUEcompatibele producten met elkaar in een enkele interface te verbinden. Zo krijgt u de volledige controle over alle functies, van verlichting tot krachtige macro's. Download iCUE op www.corsair.com/downloads.

Bij het spelen van games met iCUE-integratie reageert de RGB-verlichting dynamisch in realtime op acties en gebeurtenissen in de game. Ga voor meer informatie naar www.corsair.com/icue.

#### HARDWAREMODUS

Wanneer iCUE niet is ingeschakeld of het toetsenbord is aangesloten op een apparaat dat iCUE niet ondersteund, staat het toetsenbord in de hardwaremodus. U kunt dan gebruikmaken van de verlichtingsinstellingen en opgenomen macro's die in het interne geheugen zijn opgeslagen.

- A ZES MACRO-G-TOETSEN
- B SNELTOETS VOOR MACRO-OPNAME
- SNELTOETS VOOR HELDERHEID
- D SNELTOETS VOOR WINDOWS-VERGRENDELING
- E INDICATOR VOOR WINDOWS-VERGRENDELING / MACRO-OPNAME
- F INDICATORS VOOR NUM LOCK, CAPS LOCK EN SCROLL LOCK
- G SNELTOETSEN VOOR VOLUME
- H SNELTOETSEN VOOR MEDIA
- I AFNEEMBARE POLSSTEUN
- J USB-CONNECTOR VAN TOETSENBORD

#### INSTELLINGEN RESETTEN

Om het interne geheugen te wissen, houdt u de ESC-toets ingedrukt terwijl u de USB-kabel (J) aansluit op uw systeem en laat u de ESC-toets na twee seconden los. Het toetsenbord schakelt vervolgens normaal in, met de standaardinstellingen.

#### HARDWAREVERLICHTING

De verlichtingseffecten van het toetsenbord kunnen bediend worden via de onderstaande ingebouwde sneltoetsen wanneer iCUE niet is ingeschakeld of het toetsenbord is aangesloten op een apparaat dat iCUE niet ondersteund.

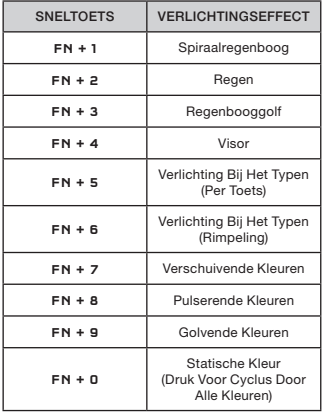

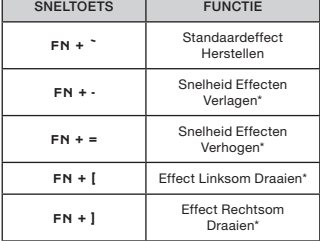

\*Ondersteunde functies voor geselecteerde effecten.

#### MACRO-OPNAME

Macro's kunnen op elk moment via de ingebouwde commando's worden opgenomen. In de hardwaremodus worden macro's in het geheugen opgenomen en in de softwaremodus worden de macro's in uw iCUE-profiel opgenomen.

Een macro opnemen:

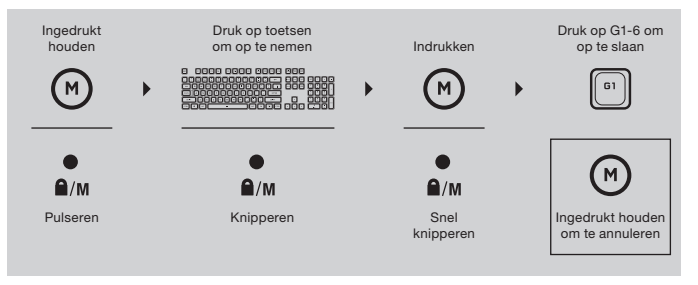

#### Een opgenomen macro wissen:

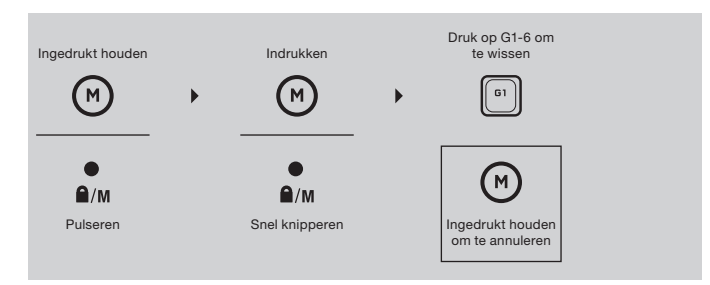

#### WINDOWS-VERGRENDELINGSMODUS

٠e

Druk op de sneltoets voor Windows-vergrendeling (D) om de Windows-toets uit te schakelen. Zo voorkomt u dat uw game wordt onderbroken wanneer de toets per ongeluk wordt ingedrukt. Met iCUE kunt u deze toets programmeren, zodat ook andere toetsen voor contextmenu's worden uitgeschakeld.

#### LÆR DIT TASTATUR AT KENDE

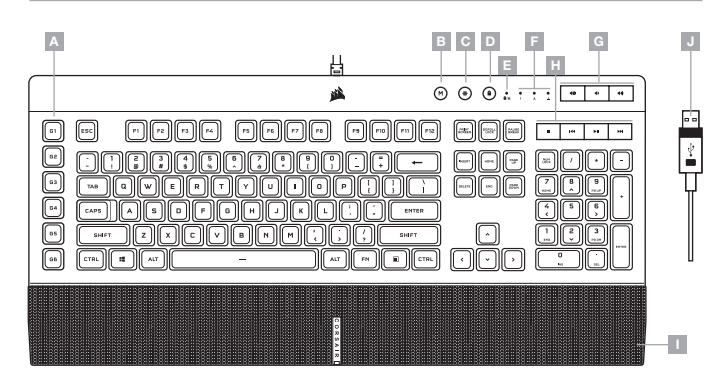

#### KONFIGURATION AF TASTATURET

Forbind USB-tastaturstikkene (J) til ledige USB 3.0 eller bedre Type-A-stik på din Windows®-pc, Apple Mac® eller Microsoft Xbox One®.\*

\*www.corsair.com/xbox-one-support

#### SOFTWARETILSTAND

Når iCUE kører, fungerer tastaturet i softwaretilstand og styres af iCUE.

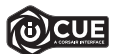

Installer iCUE på en Windows®-pc eller Apple Mac® for at forbinde alle dine CORSAIR iCUE-kompatible produkter i en enkelt grænseflade, som giver dig komplet kontrol over alt fra belysning til kraftfulde makroer. Download iCUE fra www.corsair.com/downloads.

Hvis du spiller iCUE-integrerede spil, reagerer RGB-belysningen dynamisk på handlinger og begivenheder i spillet i realtid. Få mere at vide på www.corsair.com/icue.

#### HARDWARETILSTAND

Når iCUE ikke kører, eller når tastaturet er forbundet til en enhed, der ikke understøtter iCUE, fungerer tastaturet i hardwaretilstand, som anvender gemte belysningsindstillinger og makrooptagelser.

- A SEKS MAKRO-G-TASTER
- B GENVEJSTAST TIL MAKROOPTAGELSE
- C GENVEJSTAST TIL LYSSTYRKE
- D GENVEJSTAST TIL WINDOWS-LÅS
- E INDIKATOR FOR WINDOWS-LÅS / MAKROOPTAGELSE
- F INDIKATORER FOR NUM LOCK, STORE BOGSTAVER OG SCROLL LOCK
- G GENVEJSTASTER TIL LYDSTYRKE
- H GENVEJSTASTER TIL MEDIER
- I AFTAGELIG HÅNDLEDSSTØTTE
- J USB-TASTATURSTIK

#### FABRIKSNULSTILLING

Hvis du vil rydde den indbyggede hukommelse, skal du holde ESC-tasten nede, mens du slutter USB-kablet (J) til systemet, og derefter slippe ESC-tasten efter to sekunder. Tastaturet vil derefter tændes som normalt og nulstilles til fabriksindstillingen.

#### HARDWAREBELYSNING

Tastaturets belysningseffekter kan styres via de indbyggede genveje nedenfor, når iCUE ikke kører, eller når tastaturet er forbundet til en enhed, der ikke understøtter iCUE.

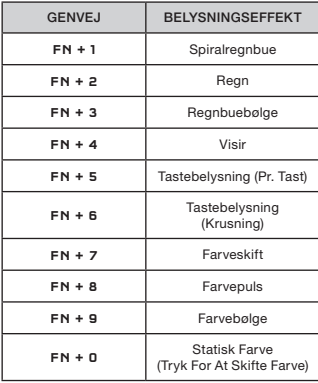

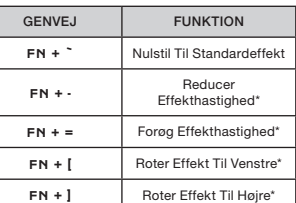

\*Funktioner understøttet ved valgte effekter.

#### MAKROOPTAGELSE

Makroer kan til enhver tid optages via indbyggede kommandoer. I hardwaretilstand optages dine makroer til det indbyggede lager, og i softwaretilstand optages makroerne til den aktuelle iCUE-profil.

Sådan optages en makro:

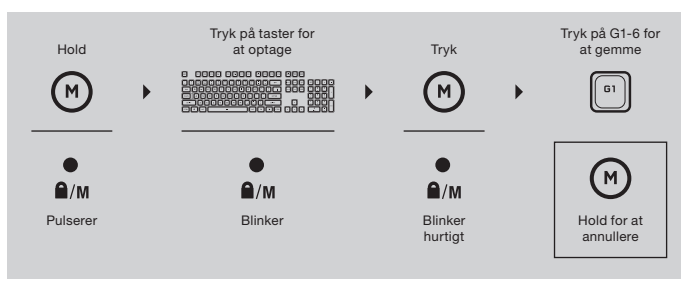

#### WINDOWS-LÅSETILSTAND

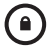

Tryk på genvejstasten til Windows-lås (D) for at deaktivere Windows-tasten og forhindre utilsigtede tastetryk, der kunne afbryde spillet. Med iCUE kan du programmere denne tast til også at deaktivere andre kontekstafhængige menutastetryk.

#### Sådan slettes en optaget makro:

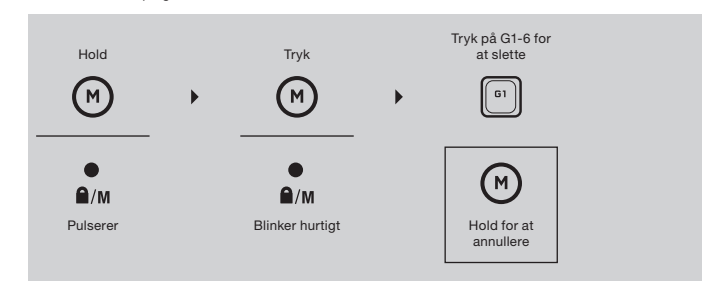

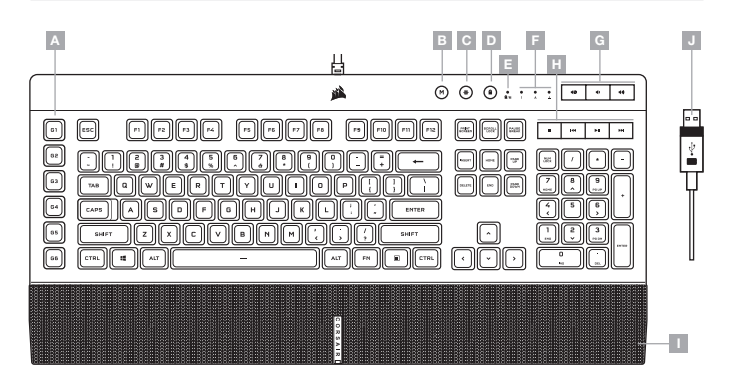

#### NÄPPÄIMISTÖN VALMISTELU

Liitä näppäimistön USB-liittimet (J) vapaaseen USB 3.0- tai nopeampaan A-tyypin liitäntään Windows® PC-, Apple Mac®- tai Microsoft Xbox One® -laitteessa.\*

\*www.corsair.com/xbox-one-support

#### OHJELMISTOTILA

Kun iCUE on käynnissä ja näppäimistö toimii ohjelmistotilassa iCUE-ohjauksessa.

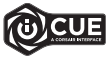

Asenna iCUE Windows®- tai Apple Mac® -tietokoneeseen yhdistääksesi kaikki CORSAIR iCUE -yhteensopivat tuotteet keskitettyyn ohjaimeen, jolla voit ohjata kaikkia ominaisuuksia valaisusta tehokkaisiin makroihin. Lataa iCUE www.corsair.com/downloads.

Kun pelaat iCUE-integroituja pelejä, RGB-valaistus reagoi dynaamisesti pelin tapahtumiin ja toimintaan reaaliajassa. Lue lisää osoitteessa www.corsair.com/icue.

#### LAITTEISTOTILA

Kun iCUE ei ole käynnissä tai näppäimistö on yhdistetty laitteeseen, joka ei ole iCUE-yhteensopiva, näppäimistö toimii laitteistotilassa ja hyödyntää sisäiseen muistiin tallennettuja valaistusasetuksia ja makroja.

- A KUUSI MACRO G -NÄPPÄINTÄ
- B MAKRON TALLENNUKSEN PIKANÄPPÄIN
- C KIRKKAUDEN PIKANÄPPÄIN
- WINDOWSIN LUKITUKSEN PIKANÄPPÄIN
- $E -$  WINDOWSIN LUKITUS / MAKRON TALLENNUS -ILMAISIN
- F NUMERO-, ISOT KIRJAIMET-JA VIERITYSLUKITUSILMAISIMET
- G ÄÄNENVOIMAKKUUDEN PIKANÄPPÄIMET
- H MEDIAPIKANÄPPÄIMET
- I IRROTETTAVA RANNETUKI
- J USB-NÄPPÄIMISTÖLIITIN

#### TEHDASASETUSTEN PALAUTUS

Tyhjennä sisäinen muisti painamalla ESC-näppäintä yhtäjaksoisesti samalla, kun liität USB-kaapelin (J) järjestelmääsi, ja vapauta ESC-näppäin kahden sekunnin kuluttua. Tämän jälkeen näppäimistön virta kytkeytyy normaalisti ja tehdasasetukset palautetaan.

#### LAITTEISTO-OHJATTU VALAISTUS

Näppäimistön valaistustehosteita voidaan ohjata alla olevilla pikanäppäimillä, kun iCUE ei ole käynnissä tai näppäimistö on yhdistetty laitteeseen, joka ei ole iCUE-yhteensopiva.

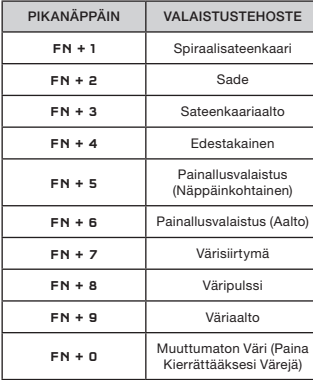

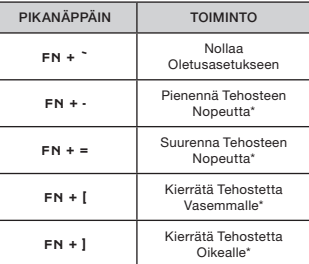

\*Valituissa tehosteissa tuetut toiminnot.

#### MAKRON TALLENNUS

Makroja voidaan tallentaa milloin tahansa sisäisillä komennoilla. Laitteistotilassa makrosi tallennetaan sisäiseen muistiin, ja ohjelmistotilassa makrot tallennetaan nykyiseen iCUE-profiiliin.

Makron tallentaminen:

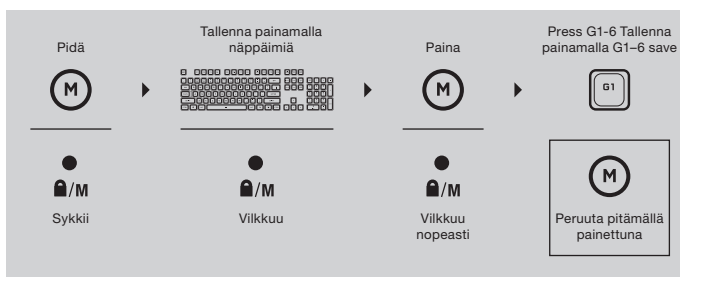

#### WINDOWSIN LUKITUSTILA

Ŧ

Voit kytkeä Windows-näppäimen pois toiminnasta painamalla Windowsin lukituksen pikanäppäintä (D), jolloin pelisi ei katkea näppäimen tahattomaan painallukseen. iCUE-ohjelmiston avulla voit ohjelmoida tämän näppäimen estämään myös muut tilannekohtaisten valikoiden näppäinpainallukset.

#### Tallennetun makron tyhjennys:

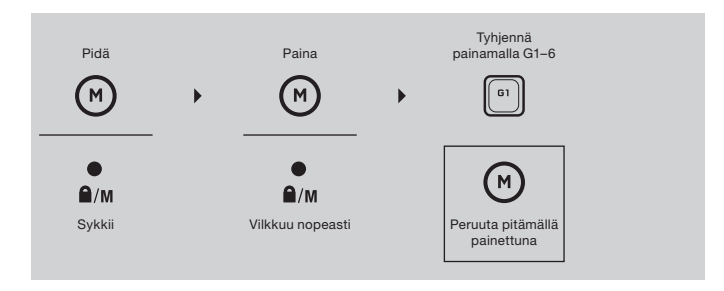

#### LÄR KÄNNA DITT TANGENTBORD

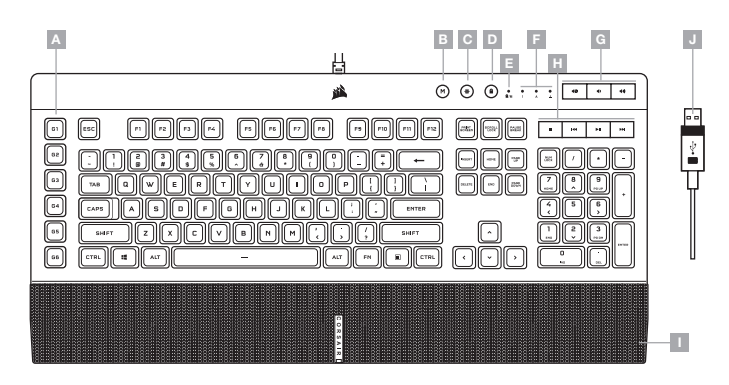

#### KONFIGURERA DITT TANGENTBORD

Anslut tangentbordets USB-kontakter (J) till lediga typ A-portar (USB 3.0 eller högre) på din Windows®-dator, Apple Mac® eller Microsoft Xbox One®.\*

\*www.corsair.com/xbox-one-support

#### PROGRAMVARULÄGE

När iCUE körs är tangentbordet i programvaruläge och styrs av iCUE.

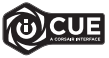

Installera iCUE på en Windows®- eller Apple Mac®-dator för att ansluta alla CORSAIR iCUE-kompatibla produkter i ett och samma gränssnitt, så får du fullständig kontroll över allt från belysning till kraftfulla makron. Ladda ner iCUE från www.corsair.com/downloads.

När du spelar iCUE-integrerade spel reagerar och synkroniserar din RGB-belysning med vad som händer på skärmen. Läs mer på www.corsair.com/icue.

#### MASKINVARULÄGE

När iCUE inte körs, eller om tangentbordet är anslutet till en enhet som inte stöder iCUE, är tangentbordet i maskinvaruläge, vilket innebär att det använder integrerade ljusinställningar och makroinspelningar som sparats i tangentbordet.

- A SEX PROGRAMMERBARA G-TANGENTER
- B SNABBTANGENT FÖR MAKROINSPELNING
- C SNABBTANGENT FÖR LJUSSTYRKA
- D SNABBTANGENT FÖR ATT LÅSA WINDOWS-TANGENTEN
- E INDIKATOR FÖR LÅST WINDOWS-TANGENT /MAKROINSPELNING
- F INDIKATORER FÖR NUM, CAPS OCH SCROLL LOCK
- G SNABBTANGENTER FÖR VOLYM
- H SNABBTANGENTER FÖR MEDIA
- I AVTAGBART HANDLOVSSTÖD
- J USB-ANSLUTNING FÖR TANGENTBORD

#### FABRIKSÅTERSTÄLLNING

För att rensa det integrerade minnet håller du nere ESC-tangenten och sätter i USB-kabeln (J) i din enhet. Därefter släpper du ESC-knappen efter två sekunder. Tangentbordet startar därefter som vanligt och har återställts till fabriksinställningarna.

#### MASKINVARUBELYSNING

Du kan styra tangentbordets belysningseffekter med de integrerade genvägarna nedan när iCUE inte körs eller om tangentbordet är anslutet till en enhet som inte stöder iCUE.

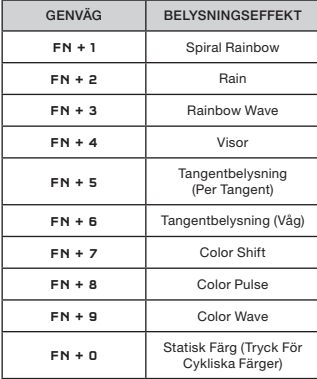

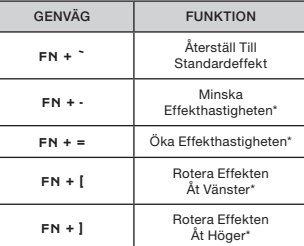

\*Funktionerna stöds för vissa effekter.

#### MAKROINSPELNING

Makros kan spelas in när som helst via integrerade kommandon. I maskinvaruläget spelas dina makron in till profilen i den integrerade lagringen och i programvaruläget spelas dina makron in till den aktuella iCUE-profilen.

För att spela in ett makro:

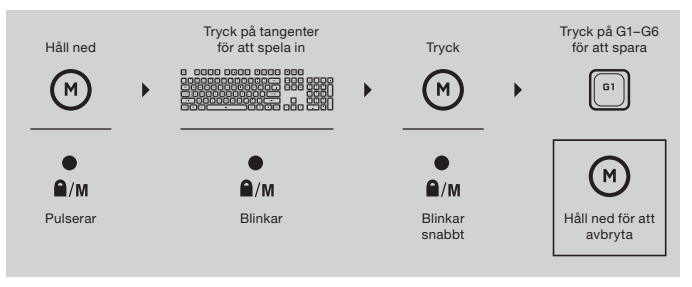

#### LÅSLÄGE FÖR WINDOWS-TANGENTEN

Ŧ

Tryck på snabbtangenten för att låsa Windows-tangenten (D) för att på så sätt undvika att du trycker på den av misstag när du spelar. Med iCUE kan du programmera den här tangenten så att även andra menytangenter inaktiveras.

#### För att rensa ett inspelat makro

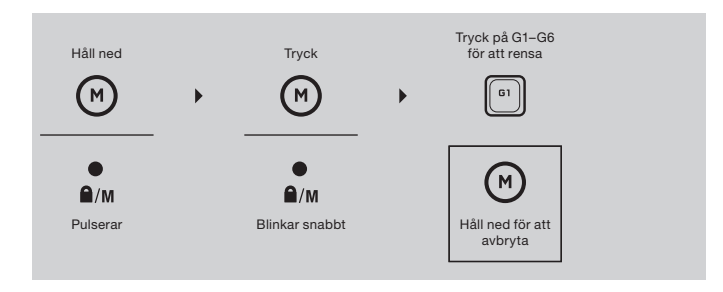

#### BLI KJENT MED TASTATURET

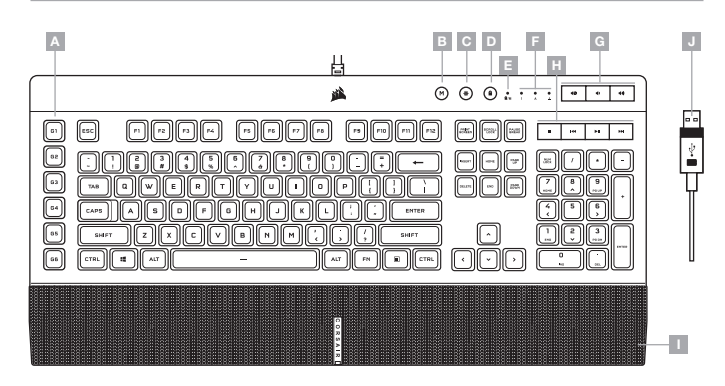

#### GJØRE TASTATURET KLART TIL BRUK

Koble til USB-kontaktene på tastaturet (J) til tilgjengelig USB 3.0 A-port eller bedre på Windows® PC, Apple Mac® eller Microsoft Xbox One®.\*

\*www.corsair.com/xbox-one-support

#### PROGRAMVAREMODUS

Når iCUE kjører, er tastaturet i programvaremodus og blir kontrollert av iCUE.

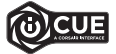

Installer iCUE på en Windows® PC eller Apple Mac® for å koble til alle produkter som er kompatible med CORSAIR iCUE i et enkelt grensesnitt. Slik får du komplett kontroll over alt fra belysning til kraftige makroer. Last ned iCUE fra www.corsair.com/downloads.

Når du spiller iCUE-integrerte spill, reagerer RGB-belysningen dynamisk til det som skjer i spillet og handlinger i sanntid. Lær mer på www.corsair.com/icue.

#### MASKINVAREMODUS

Når iCUE ikke kjører eller tastaturet er tilkoblet en enhet som ikke støtter iCUE, er tastaturet i maskinvaremodus, som bruker belysningsinnstillinger og innspilte makroer som er lagret i det innebygde minnet.

- A SEKS MAKRO G-TASTER
- B HURTIGTAST FOR INNSPILLING AV MAKROER
- C HURTIGTAST FOR LYSSTYRKE
- D WINDOWS-LÅSETAST
- E INDIKATOR FOR WINDOWS-LÅS / INNSPILLING AV MAKROER
- F INDIKATORER FOR NUM, CAPS OG SCROLL LOCK
- G HURTIGTASTER FOR VOLUM
- H HURTIGTASTER FOR MEDIER
- I AVTAKBAR HÅNDLEDDSSTØTTE
- J KONTAKT USB-TASTATUR

#### FABRIKKINNSTILLING

Du sletter det innebygde minnet ved å holde ESC-tasten mens du kobler USB-kabelen (J) til systemet, og deretter slippe ESC-tasten etter to sekunder. Tastaturet slås på igjen som normalt og er tilbakestilt til fabrikkinnstillinger.

#### MASKINVARELYS

Tastaturets belysningseffekter kan kontrolleres via de innebygde snarveiene når iCUE ikke kjører eller tastaturet er koblet til en enhet som ikke støtter iCUE.

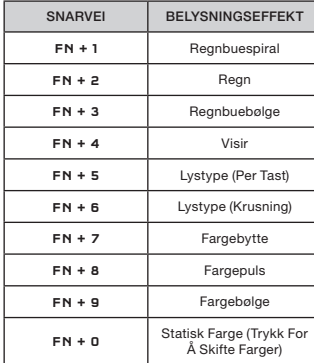

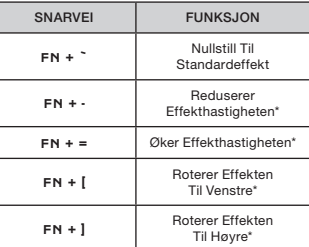

\*Funksjoner støttet på valgte effekter.

#### INNSPILLING AV MAKROER

Makroer kan spilles inn når som helst ved bruk av innebygde kommandoer. I maskinvaremodus blir makroene dine spilt inn til den innebygde lagringen og i programvaremodus blir makroer spilt inn til den gjeldende iCUE-profilen.

Spille inn en makro:

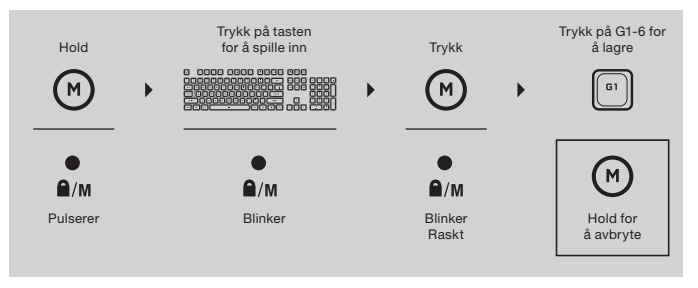

#### WINDOWS-LÅSEMODUS

78

Trykk på hurtigtasten for Windows-låsen (D) for å forhindre Windows-tasten for å forhindre at utilsiktede tastetrykk forstyrrer spillet. Med iCUE kan du programmere denne tasten til å også deaktivere andre kontekstuelle menytastatrykk

Slette en innspilt makro:

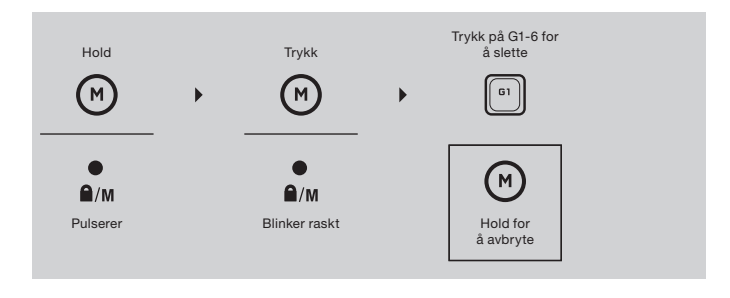

#### LA TUA TASTIERA IN DETTAGLIO

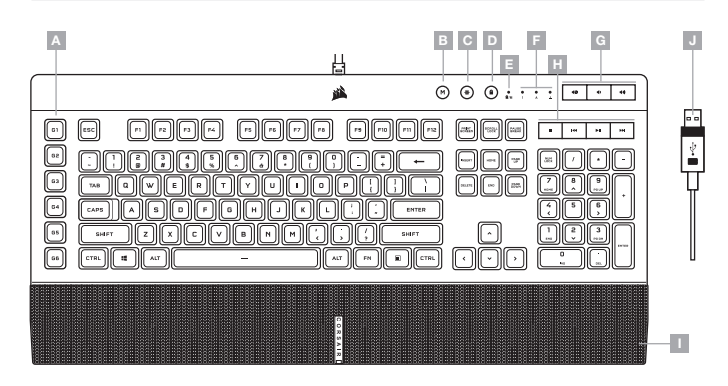

#### CONFIGURAZIONE DELLA TASTIERA

Collega i connettori USB (J) della tastiera a una porta USB 3.0 o superiore di tipo A disponibile sul tuo PC Windows®, Apple Mac® o su Microsoft Xbox One®.\*

\*www.corsair.com/xbox-one-support

#### MODALITÀ SOFTWARE

Quando iCUE è in esecuzione, la tastiera funziona in modalità software ed è controllata da iCUE.

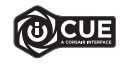

Installa iCUE su un PC Window® o Apple Mac® per collegare tutti i tuoi prodotti compatibili con CORSAIR iCUE in un'unica interfaccia, offrendoti il controllo completo di ogni elemento, dall'illuminazione alle potenti macro. Scarica iCUE da www.corsair.com/downloads.

Durante le partite ai giochi che supportano l'integrazione per iCUE, l'illuminazione RGB reagisce dinamicamente e in tempo reale a seconda delle azioni che effettui e degli eventi che accadono. Scopri di più su www.corsair.com/icue.

#### MODALITÀ HARDWARE

Quando iCUE non è in esecuzione o la tastiera è collegata a un dispositivo che non lo supporta, questa funziona in modalità hardware, che utilizza le impostazioni di illuminazione e le macro registrate nella memoria integrata.

- A SEI TASTI G MACRO
- B HOTKEY DI REGISTRAZIONE MACRO
- C HOTKEY ILLUMINAZIONE
- **D** HOTKEY BLOCCO WINDOWS
- E BLOCCO WINDOWS / INDICATORE DI REGISTRAZIONE MACRO
- F INDICATORI NUM, MAIUSC E BLOCCO SCORR
- G HOTKEY VOLUME
- H HOTKEY MULTIMEDIALI
- I POGGIAPOLSI RIMOVIBILE
- J CONNETTORE TASTIERA USB

RIPRISTINO IMPOSTAZIONI PREDEFINITE

Per cancellare la memoria integrata, tieni premuto il tasto ESC e collega il cavo USB (J) al sistema, quindi rilascialo dopo due secondi. La tastiera si accenderà normalmente e sarà ripristinata alle impostazioni predefinite.

#### ILLUMINAZIONE HARDWARE

Gli effetti di illuminazione della tastiera possono essere controllati mediante i tasti di scelta rapida integrati descritti di seguito quando iCUE non in esecuzione o la tastiera è collegata a un dispositivo che non lo supporta.

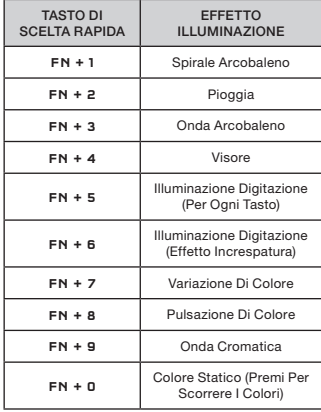

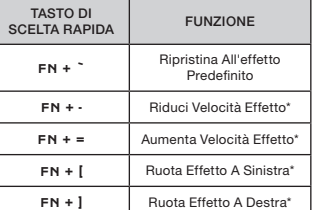

\*Le funzioni sono supportate su effetti selezionati.

#### ITALIANO AND ANGLO-PARA ANGLO-PARA ANGLO-PARA ANGLO-PARA ANGLO-PARA ANGLO-PARA ANGLO-PARA ANGLO-PARA ANGLO-PARA ANGLO-PARA ANGLO-PARA ANGLO-PARA ANGLO-PARA ANGLO-PARA ANGLO-PARA ANGLO-PARA ANGLO-PARA ANGLO-PARA ANGLO-PARA

#### REGISTRAZIONE MACRO

È possibile registrare macro in qualunque momento mediante i comandi integrati. Nella modalità hardware le macro vengono registrate nella memoria integrata, mentre nella modalità software vengono registrate nel profilo iCUE corrente.

Per registrare una macro:

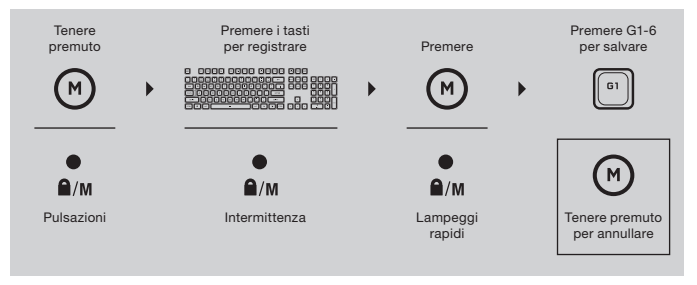

#### Per eliminare una macro registrata:

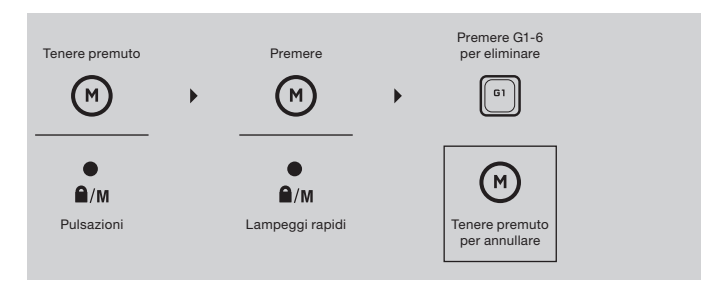

#### MODALITÀ BLOCCO WINDOWS

ſΩ.

Premere l'hotkey di blocco Windows (D) per disabilitare il tasto Windows ed evitare di premerlo accidentalmente, causando una possibile interruzione della tua sessione di gioco. Grazie a iCUE puoi programmare questo tasto in modo che disabiliti anche altri tasti dedicati al menu contestuale.

#### CONOZCA SU TECLADO

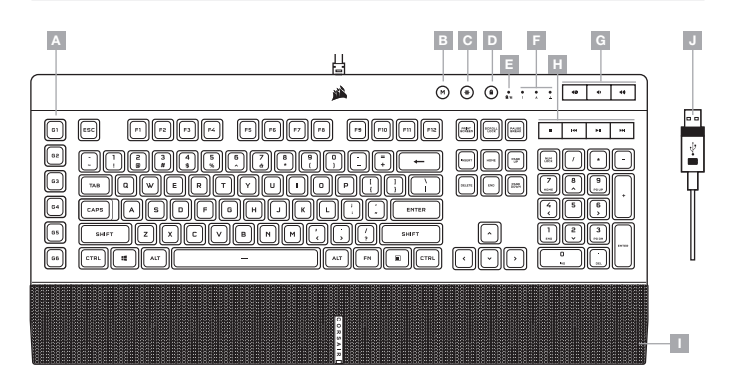

#### INSTALACIÓN DEL TECLADO

Conecte los conectores USB del teclado (J) a puertos USB 3.0 o superiores de tipo A en su dispositivo Windows®, Apple Mac® o Microsoft Xbox One®.\*

\*www.corsair.com/xbox-one-support

#### MODO SOFTWARE

Cuando se ejecuta iCUE, el teclado funciona en modo de software y es controlado por iCUE.

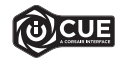

Instale iCUE en un ordenador Windows® o Apple Mac® para conectar todos los productos compatibles con CORSAIR iCUE en una única interfaz que le proporciona un control completo sobre todos los aspectos, desde la iluminación hasta macros potentes. Descargue iCUE de www.corsair.com/downloads.

Al jugar a juegos con integración de iCUE, la iluminación RGB reacciona dinámicamente ante las acciones y eventos del juego en tiempo real. Si desea más información, visite www.corsair.com/icue.

#### MODO HARDWARE

Cuando iCUE no se está ejecutando o cuando el teclado está conectado a un dispositivo que no es compatible con iCUE, el teclado funciona en modo hardware y utiliza la configuración de iluminación y las macros grabadas internas.

#### RESTABLECIMIENTO DE LA CONFIGURACIÓN PREDETERMINADA DE FÁBRICA

Para borrar la memoria interna, mantenga pulsada la tecla ESC mientras conecta el cable USB (J) al sistema. Suelte la tecla ESC pasados dos segundos. A continuación, el teclado se encenderá con normalidad y con la configuración predeterminada de fábrica.

- A SEIS TECLAS G PARA MACROS
- B TECLA DE ACCESO RÁPIDO PARA GRABACIÓN DE MACRO
- C TECLA DE ACCESO RÁPIDO PARA NIVEL DE BRILLO
- D TECLA DE ACCESO RÁPIDO DE BLOQUEO DE WINDOWS
- E INDICADOR DE BLOQUEO DE WINDOWS / GRABACIÓN DE MACRO
- F INDICADORES DE BLOQUEO NUMÉRICO, MAYÚSCULAS Y DESPLAZAMIENTO
- G TECLAS DE ACCESO RÁPIDO PARA VOLUMEN
- H TECLAS MULTIMEDIA DE ACCESO RÁPIDO
- REPOSAMUÑECAS EXTRAÍBLE
- J CONECTOR DE TECLADO USB

#### ILUMINACIÓN POR HARDWARE

Cuando iCUE no se está ejecutando o cuando el teclado está conectado a un dispositivo que no es compatible con iCUE, los efectos de iluminación del teclado se pueden controlar a través de los atajos integrados siguientes.

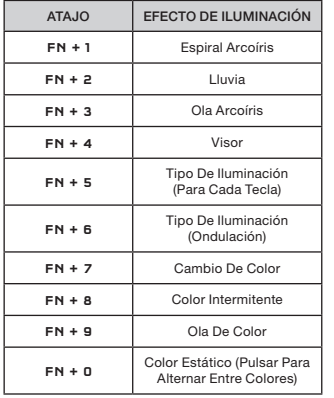

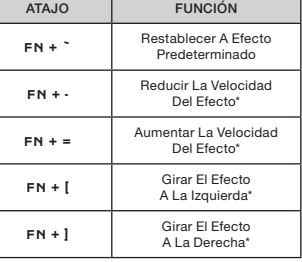

\* Funciones compatibles con determinados efectos.

#### GRABACIÓN DE MACROS

Las macros se pueden grabar en cualquier momento a través de comandos integrados. En el modo de hardware, las macros se graban en el almacenamiento interno y, en modo software, se graban en el perfil iCUE actual.

Para grabar una macro:

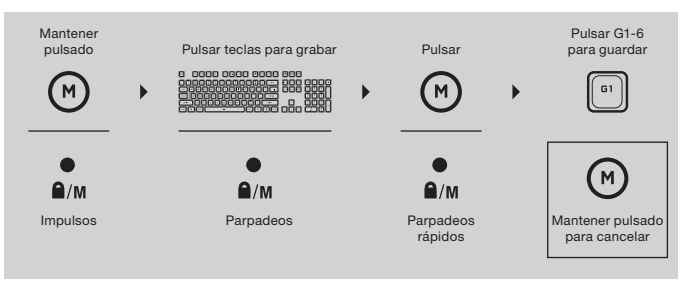

#### Para borrar una macro grabada:

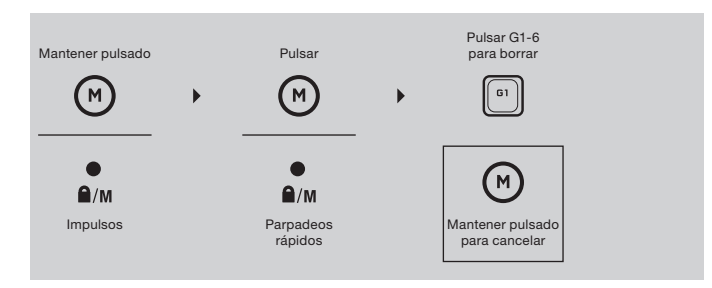

#### MODO DE BLOQUEO DE WINDOWS

٠e

Pulse la tecla rápida de bloqueo de Windows (D) para deshabilitar la tecla Windows y evitar pulsaciones accidentales que interrumpan el juego. Con iCUE puede programar esta tecla para deshabilitar también otras pulsaciones de teclas de menú contextual.

#### CONHECER O SEU TECLADO

A — SEIS TECLAS G DE MACROS B — TECLA DE ATALHO DE PROGRAMAÇÃO

C — TECLA DE ATALHO DE LUMINOSIDADE D — TECLA DE ATALHO DE BLOQUEIO DO WINDOWS

 $E - INDICADOR$  DE BLOQUEIO DO WINDOWS / PROGRAMAÇÃO DE MACROS

DE MACROS

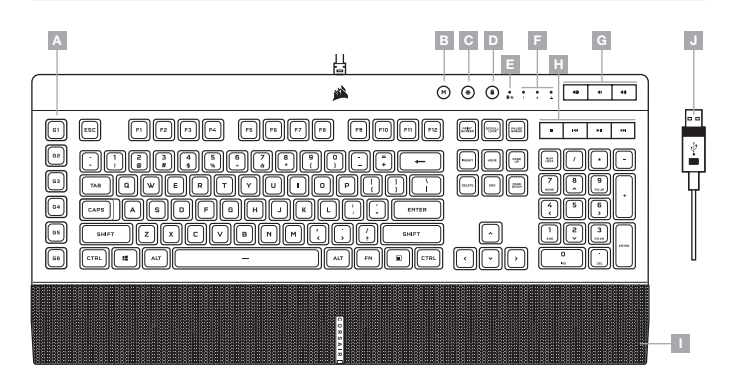

#### CONFIGURAR O SEU TECLADO

Ligue os conectores USB do teclado (J) às portas USB 3.0 ou superiores do tipo A disponíveis no seu PC Windows®, Apple Mac® ou Microsoft Xbox One®.\*

\*www.corsair.com/xbox-one-support

#### MODO DE SOFTWARE

Quando o iCUE estiver em execução, o teclado funciona no modo de software e é controlado pelo iCUE.

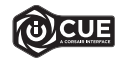

Instale o iCUE num PC Windows® ou Apple Mac® para estabelecer ligação a todos os seus produtos CORSAIR iCUE compatíveis numa única interface, concedendo-lhe total controlo de todos os aspetos, desde iluminação a macros poderosas. Transfira o iCUE através de www.corsair.com/downloads.

Ao jogar jogos com iCUE integrado, a iluminação RGB reage de modo dinâmico às ações no jogo e aos eventos em tempo real. Saiba mais em www.corsair.com/icue.

#### MODO DE HARDWARE

Quando o iCUE não estiver a ser executado ou o teclado estiver ligado a um dispositivo que não suporte o iCUE, o teclado funciona no modo de hardware, que utiliza as definições de luminosidade e as macros programadas no armazenamento integrado.

- G TECLAS DE ATALHO DE VOLUME H — TECLAS DE ATALHO DE MULTIMÉDIA
- APOIO PARA AS MÃOS AMOVÍVEL

F — INDICADORES DE NUM, CAPS E SCROLL LOCK

J - CONECTOR DO TECLADO USB

REPOSIÇÃO DE FÁBRICA

Para limpar a memória interna, mantenha premida a tecla ESC ao ligar o cabo USB (J) ao seu sistema e solte a tecla ESC após dois segundos. Em seguida, o teclado irá ligar normalmente com as predefinições de fábrica.

#### ILUMINAÇÃO DO HARDWARE

Quando o iCUE não estiver a ser executado ou o teclado estiver ligado a um dispositivo que não suporte o iCUE, é possível controlar os efeitos de iluminação do teclado através dos atalhos integrados abaixo.

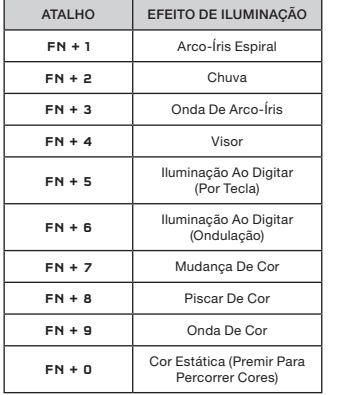

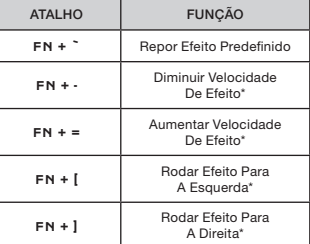

\*Funções suportadas em efeitos selecionados.

#### PROGRAMAÇÃO DE MACROS

É possível programar macros a qualquer momento através dos comandos integrados. No modo de hardware, as macros são programadas no armazenamento integrado e no modo de software, no perfil do iCUE atual.

Para programar uma macro:

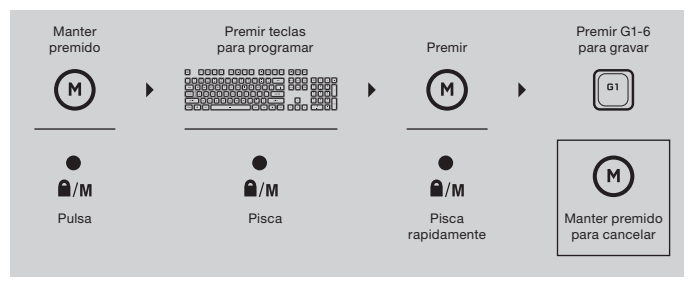

#### Para limpar uma macro programada:

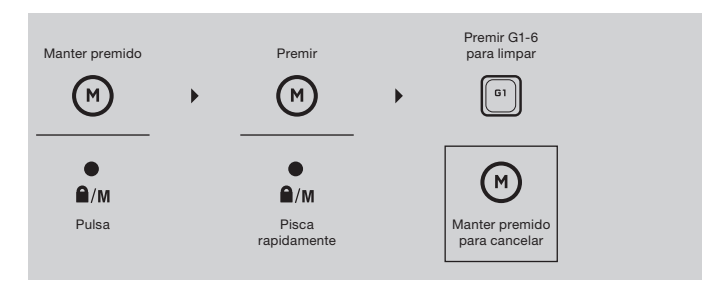

#### MODO DE BLOQUEIO DO WINDOWS

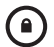

Prima o atalho de bloqueio do Windows (D) para desativar a tecla do Windows e evitar pressões acidentais de teclas que possam interromper o jogo. Com o iCUE, pode programar esta tecla para também desativar outras pressões de teclas do menu contextual.

#### WYGLAD KLAWIATURY

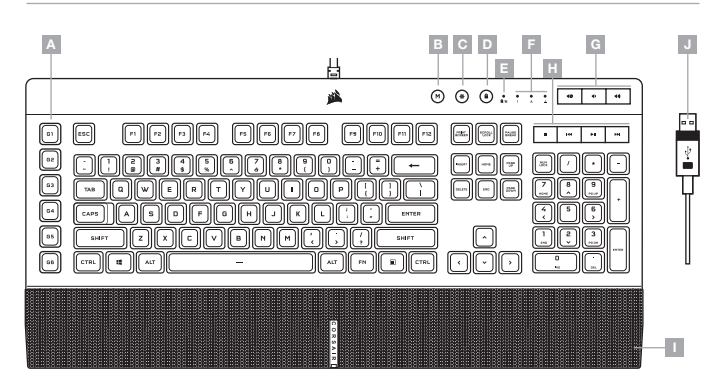

#### KONFIGURACJA KLAWIATURY

Połącz złącza USB klawiatury (J) z dostępnymi portami USB 3.0 lub — jeszcze lepiej — z portami Type-A w komputerze z systemem Windows® lub Apple Mac® albo w konsoli Microsoft Xbox One®\*.

\*www.corsair.com/xbox-one-support

#### TRYB PROGRAMOWY

Po włączeniu oprogramowania iCUE klawiatura działa w trybie programowym i jest sterowana przez iCUE.

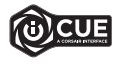

Zainstaluj iCUE na komputerze z Windows® lub Apple Mac®, aby połączyć wszystkie zgodne z CORSAIR iCUE produkty w jednym interfejsie, co umożliwi pełną kontrolę nad całym środowiskiem gracza: od podświetlenia po zaawansowane makra. Oprogramowanie iCUE można pobrać pod adresem www.corsair.com/downloads.

Podczas korzystania z gier zintegrowanych z iCUE podświetlenie RGB dynamicznie reaguje na działania w grze oraz zdarzenia w czasie rzeczywistym. Więcej informacji na www.corsair.com/icue.

#### TRYB SPRZĘTOWY

Kiedy oprogramowanie iCUE nie jest włączone lub klawiatura jest połączona z urządzeniem, które nie obsługuje iCUE, klawiatura działa w trybie sprzętowym, w którym używane są ustawienia podświetlenia i zarejestrowane makra zapisane w pamięci wbudowanej.

- A SZEŚĆ KLAWISZY G DO MAKR
- KLAWISZ REJESTROWANIA MAKRA
- KLAWISZ REGULACJI JASNOŚCI
- D BLOKOWANIE KLAWISZA WINDOWS
- E BLOKOWANIE KLAWISZA WINDOWS / WSKAŹNIK REJESTRACJI MAKRA
- F WSKAŹNIKI BLOKADY KLAWIATURY NUMERYCZNEJ, WIELKICH LITER I TRYBU SCROLL LOCK
- G KLAWISZE POZIOMU GŁOŚNOŚCI
- H KLAWISZE MULTIMEDIALNE
- ODŁĄCZANA PODPÓRKA POD DŁONIE
- J ZŁĄCZE USB KLAWIATURY

#### RESETOWANIE DO USTAWIEŃ FABRYCZNYCH

Aby wyczyścić wbudowaną pamięć, przytrzymaj klawisz ESC podczas podłączania przewodu USB (J) do komputera, a następnie zwolnij ten klawisz po dwóch sekundach. Klawiatura włączy się wtedy normalnie i zostanie zresetowana do domyślnych ustawień fabrycznych.

#### PODŚWIETLENIE SPRZĘTOWE

Kiedy oprogramowanie iCUE nie jest włączone lub klawiatura jest połączona z urządzeniem, które nie obsługuje iCUE, efektami podświetlenia klawiatury można sterować przy użyciu poniższych skrótów.

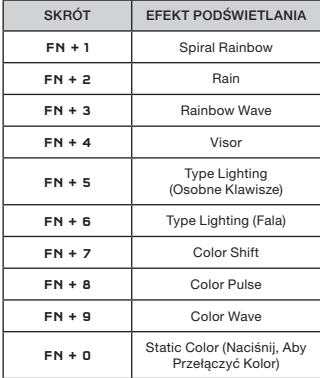

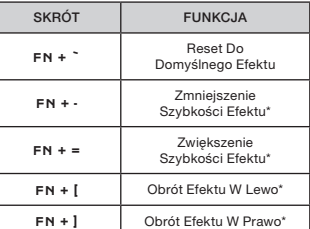

\* Funkcje obsługiwane z wybranymi efektami.

#### REJESTROWANIE MAKR

Makra można rejestrować w dowolnej chwili przy użyciu wbudowanych poleceń. W trybie sprzętowym makra są rejestrowane w profilu we wbudowanej pamięci, a w trybie programowym — w bieżącym profilu iCUE.

Aby zarejestrować makro:

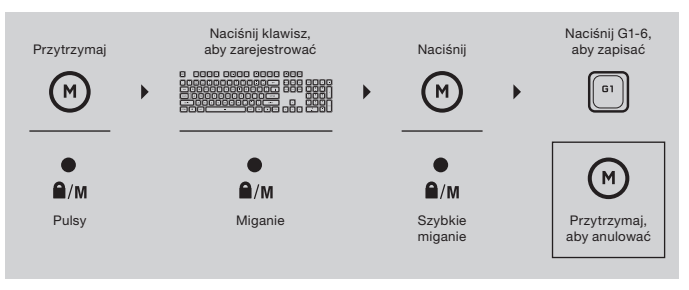

#### Aby skasować zarejestrowane makro:

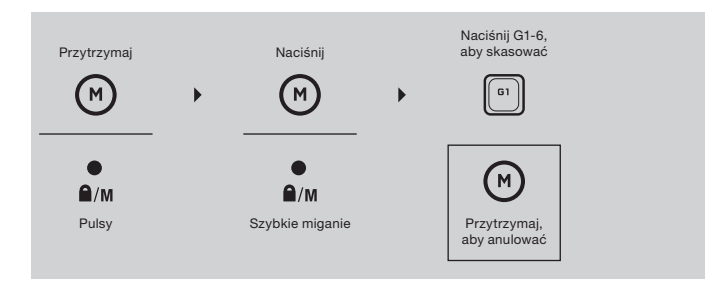

#### TRYB BLOKADY KLAWISZA WINDOWS

menu kontekstowego.

Ŧ

Naciśnij klawisz blokady klawisza Windows (D), aby go wyłączyć i nie przejmować się przypadkowym naciśnięciem mogącym spowodować przypadkowe wyjście z gry. Za pomocą programu iCUE możesz zaprogramować ten klawisz tak, aby wyłączał inne klawisze

POLSKI POLSKI

#### **ЗНАКОМСТВО С КЛАВИАТУРОЙ**

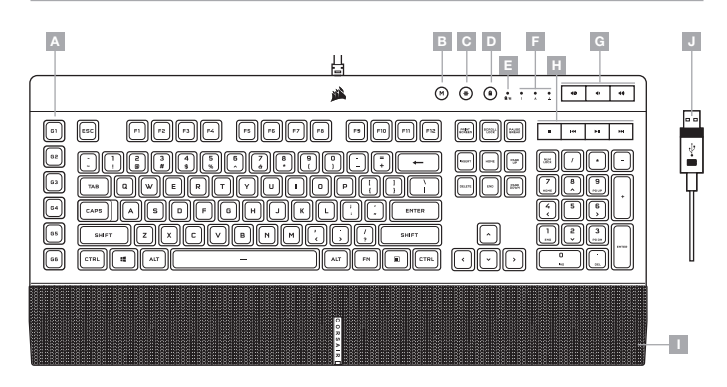

#### **УСТАНОВКА И НАСТРОЙКА КЛАВИАТУРЫ**

Подключите USB-разъемы клавиатуры (J) к доступным портам USB 3.0 или более современным портам Type A своего ПК на базе ОС Windows®, Apple Mac® или игровой консоли Microsoft Xbox One®\*.

\*www.corsair.com/xbox-one-support

#### **ПРОГРАММНЫЙ РЕЖИМ**

При использовании iCUE клавиатура функционирует в программном режиме и управляется с помощью iCUE.

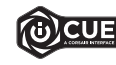

Установите iCUE на ПК под управлением ОС Windows® или Apple Mac®, чтобы подключить все совместимые с CORSAIR iCUE продукты к одному интерфейсу, позволяющему полностью контролировать все компоненты системы: от подсветки до многофункциональных макросов. Загрузите iCUE по ссылке www.corsair.com/downloads.

В случае игр, поддерживающих интеграцию с iCUE, RGB-подсветка вашей клавиатуры будет динамически реагировать на внутриигровые действия и события в режиме реального времени. Узнайте больше на www.corsair.com/icue.

#### **АППАРАТНЫЙ РЕЖИМ**

Если iCUE не используется или не поддерживается устройством, к которому подключена клавиатура, управление клавиатурой осуществляется в аппаратном режиме, применяющем настройки подсветки и макросы, которые были сохранены во встроенной памяти.

- A ШЕСТЬ G-КЛАВИШ ДЛЯ МАКРОСОВ
- B ГОРЯЧАЯ КЛАВИША ЗАПИСИ МАКРОСОВ
- C ГОРЯЧАЯ КЛАВИША ЯРКОСТИ
- D ГОРЯЧАЯ КЛАВИША БЛОКИРОВКИ WINDOWS
- $E -$  ИНДИКАТОР БЛОКИРОВКИ WINDOWS / ИНДИКАТОР ЗАПИСИ МАКРОСА
- F ИНДИКАТОРЫ СОСТОЯНИЯ NUM, CAPS И SCROLL LOCK
- G ГОРЯЧИЕ КЛАВИШИ УПРАВЛЕНИЯ ГРОМКОСТЬЮ
- H ГОРЯЧИЕ КЛАВИШИ УПРАВЛЕНИЯ МУЛЬТИМЕДИА
- I СЪЕМНАЯ ПОДУШКА ДЛЯ ЗАПЯСТИЙ
- J USB-РАЗЪЕМ КЛАВИАТУРЫ

#### **ВОЗВРАТ К ЗАВОДСКИМ НАСТРОЙКАМ**

Чтобы очистить встроенную память, при подключении USB-кабеля (J) к вашей системе в течение двух секунд удерживайте клавишу ESC. После этого клавиатура включится как обычно, ее настройки будут сброшены на заводские.

#### **АППАРАТНАЯ ПОДСВЕТКА**

Если iCUE не используется или не поддерживается устройством, к которому подключена клавиатура, управлять подсветкой клавиатуры можно с помощью приведенных ниже комбинаций клавиш.

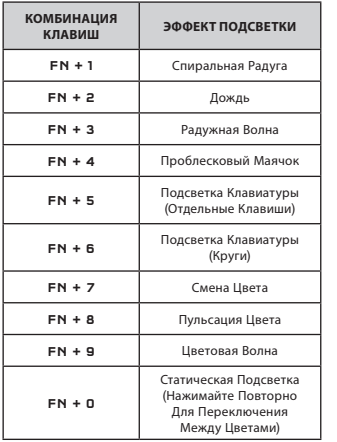

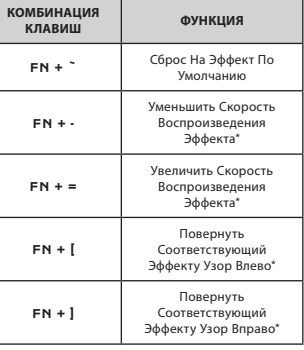

\*Функции поддерживаются только для отдельных эффектов.

#### **ЗАПИСЬ МАКРОСОВ**

Макросы можно записывать в любое время с помощью сохраненных во встроенной памяти команд. В аппаратном режиме макросы записываются во внутреннюю память, а в программном режиме — в текущий профиль iCUE.

Для записи макроса выполните указанные ниже действия.

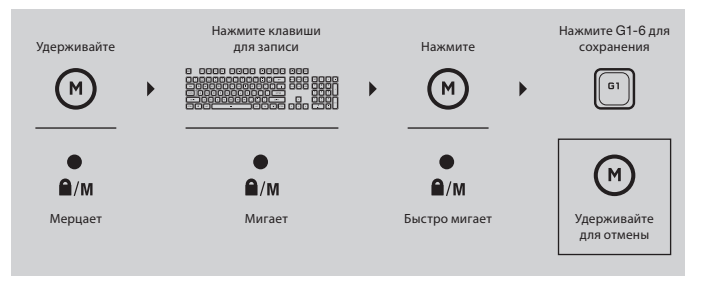

#### Чтобы удалить записанный макрос:

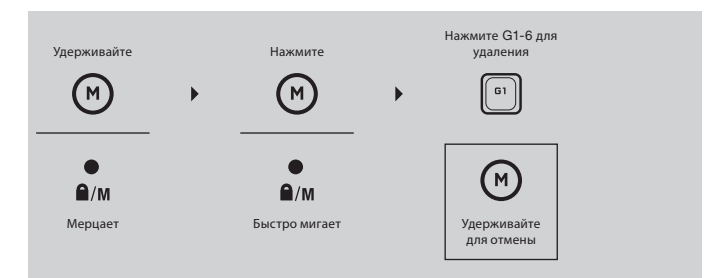

#### **РЕЖИМ БЛОКИРОВКИ** WINDOWS

٠e

Нажмите горячую клавишу блокировки Windows (D), чтобы отключить клавишу Windows и предотвратить случайные нажатия клавиш, которые могут помешать игре. iCUE также позволяет запрограммировать эту клавишу для блокировки других нажатий клавиши контекстного меню.

#### **إعداد لوحة املفاتيح**

صل موصلات USB الخاصة بلوحة المفاتيح (ل) عنفذ USB 3.0 أو منفذ من النوع A الأفضل المتاحين على الكمبيوتر الشخصي<br>لديك الذي يعمل بنظام تشغيل ®Windows أو ®Apple Ma أو ®Apple Mar أو \*Microsoft Xbox On.

www.corsair.com/xbox-one-support\*

#### **وضع الربامج**

عند تشغيل iCUE، تعمل لوحة املفاتيح يف وضع الربامج ويتم التحكم فيها بواسطة iCUE.

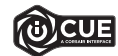

قم بتثبيت برنامج iCUE على جهاز كمبيوتر يعمل بنظام التشغيل ®Windows أو ®Apple Mac لربط كل منتجاتك المتوافقةً مع برنامج iCUE من CORSAIR معًا في واجهة واحدة، ما منحك تحكمًا مطلقًا في كل<br>فيء بداية من الإضاءة إلى وحدات الماكرو الفعالة. مكنك تنزيل برنامج iCUE من الموقع الإلكتروني<br>www.corsair.com/downloads.

عند لعب الألعاب المدمجة في iCUE، تتفاعل إضاءة RGB بشكل ديناميكي مع الإجراءات والأحداث داخل اللعبة في الوقت الفعلي.<br>تعرف على المزيد عبر www.corsair.com/icue.

#### **وضع األجهزة**

في حالة عدم تشغيل iCUE أو توصيل لوحة المفاتيح بجهاز لا يدعم iCUE تعمل لوحة المفاتيح في وضع الأجهزة الذي يستخدم<br>إعدادات الإضاءة ووحدات الماكرو المسجلة المحفوظة على وحدة التخزين الداخلية.

#### **إعادة ضبط املصنع**

لتفريغ الذاكرة المضمنة، اضغط مع الاستمرار على المفتاح ESC في أثناء توصيل كابل له USB بالنظام لديك، ثم حرر المفتاح ESC<br>بعد ثانيتين. ستعمل لوحة المفاتيح بعد ذلك بشكل طبيعي وستتم إعادة ضبطها إلى إعدادات المصنع الافتراضية.

#### **التعرف عىل لوحة املفاتيح**

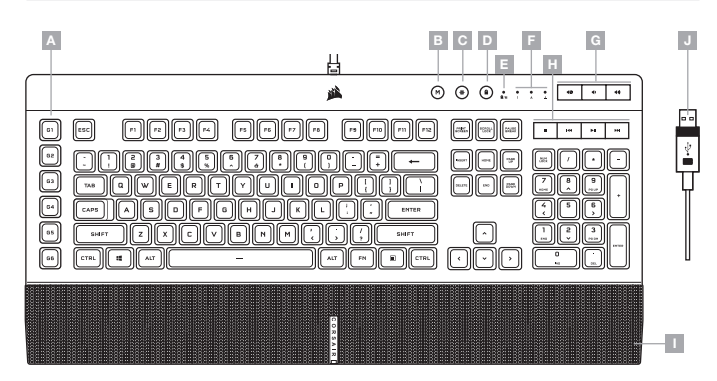

- A ستة مفاتيح G ماكرو
- B مفتاح رسيع لتسجيل املاكرو
- $C C$ مفتاح سريع لضبط مستوى السطوع
	- WINDOWS  $-$  D مفتاح سريع لقفل
- E مؤرش قفل WINDOWS / تسجيل املاكرو
- SCROLL LOCKو ،CAPSو ،NUM مؤرشات F
	- $G G$ مفاتيح سريعة لضبط مستوى الصوت
		- H مفاتيح سريعة للوسائط
		- I مسند راحة اليد قابل للفك
		- J موصل USB للوحة املفاتيح

#### **تسجيل الماكرو**

مكن تسجيل وحدات الماكرو في أي وقت عبر الأوامر الداخلية. يتم تسجيل وحدات الماكرو الخاصة بك في وضع الأجهزة في وحدة<br>التخزين الداخلية ويتم تسجيل وحدات الماكرو في ملف تعريف iCUE الحالي.

#### لتسجيل املاكرو:

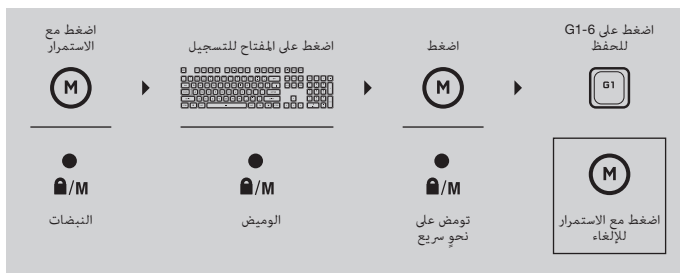

## **إضاءة األجهزة**

.<br>الفاتيح بجهاز لا يدعم iCUE.<br>الفاتيح بجهاز لا يدعم iCUE.

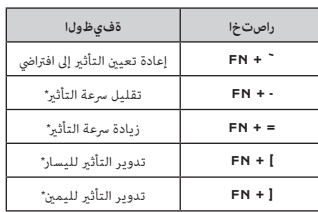

\*الوظائف مدعومة يف التأثريات املختارة.

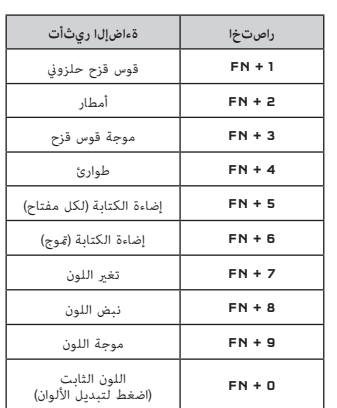

#### ملسح وحدة املاكرو املسجلة:

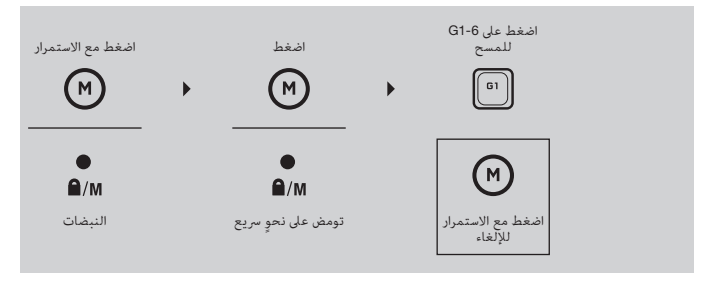

### WINDOWS **وضع قفل**

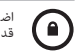

اضغط على المفتاح السريع (D) لقفل WINDOWS لتعطيل مفتاح Windows لمنع ضغطات المفاتيح غير المقصودة التي<br>قد تؤدي إلى مقاطعة لعبتك. باستخدام iCUE، يمكنك أيضًا تعطيل ضغطات مفاتيح القائمة السياقية.